# Excel + VBA Typisierte Random-Dateien

Autor & Copyright: Dipl.-Ing. Harald Nahrstedt

Version: 2016 / 2019 / 2021 / 365

Erstellungsdatum: 12.02-2012

Überarbeitung: 01.12.2022

Beschreibung:

Dieses Kapitel behandelt die Möglichkeit, Random-Dateien mit fester Datensatzlänge zu verwalten. Verwendet wird dazu ein typisierter Satzaufbau. Damit die Datensätze übersichtlich bleiben, wird ein kleiner Trick benutzt. In einem weiteren Schritt wird die Verwaltung der Datensätze nach Schlüsseln gezeigt. Der erste Schritt zum Aufbau von relationalen Datenbanken.

Anwendungs-Dateien:

AE-019\_TypisierteRandomDateien1.xlsm AE-019\_TypisierteRandomDateien2.xlsm AE-019\_TypisierteRandomDateien3.xlsm

## 1 Typisierte Random Dateien

Random-Dateien lassen, wie der Name schon sagt, einen wahlfreien Zugriff auf Datensätze zu. Anders wie bei sequentiellen Dateien, kann ein beliebiger Datensatz jederzeit gelesen und beschrieben werden. Grundvoraussetzung ist eine feste Datensatzlänge. Da bietet sich die Definition eines Datensatz als benutzerdefinierten Typ an.

Als einfaches Beispiel benutzen wir den Aufbau eines Adress-Datensatzes. Alle Elemente sind vom Typ String und haben eine feste Länge (\* n), so dass auch deren Summe und damit der Datensatz eine feste Länge besitzt. Ein kleiner Trick, damit die Datei später auch mit einem einfachen Texteditor lesbar ist, ist das Anfügen der Steuerzeichen Crt für *Carriage Return* (Wagenrücklauf) und Lfd für *Line Feed* (Zeilenvorschub).

*Codeliste 1. Aufbau einer Adress-Datei im Modul modAdressen*

```
Option Explicit
Type Adressen
    Key As String * 3
    Name As String * 20
    Vorname As String * 20
   Strasse As String * 30<br>PLZ As String * 10
   PLZ As String * 10<br>Ort As String * 30
             As String * 30
   Crt As String * 1
   Lfd As String * 1
End Type
Public lAdrLen As Long VLänge des Datensatzes<br>Public lAdrNum As Long VAktuelle Dateinummer
                               'Aktuelle Dateinummer
Public lAdrMax As Long 'Maximale Anzahl vorhandener Datensätze
Public vAdrRec As Variant 'aktuelle Datensatznummer
```
Die drei Long-Definitionen beinhalten Werte, die den Umgang mit der Datei vereinfachen. Die Datensatznummer muss vom Type Variant sein, siehe nachfolgende *Put*-Definition. Diesen Code setzen wir in ein Modul mit dem Namen *modAdressen*. Außerdem bekommt dieses Modul später noch elementare Funktionen zur Handhabung der Datei.

Open Dateiname For Random Shared As Dateinummer Len = Satzlänge

Die allgemeine Syntax zum Öffnen einer Randomdatei lautet

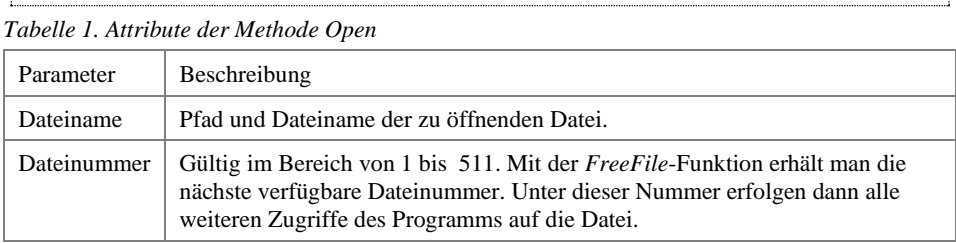

Die *Put*-Anweisung schreibt Daten aus einer Variablen in eine Datei. Die Syntax lautet

Put [#] Filenumber, [Recordnumber], VarName *Tabelle 2. Attribute der Methode Put*

| Parameter  | Beschreibung                                                                                                    |
|------------|----------------------------------------------------------------------------------------------------|
| Filenumber | Erforderlich. Eine beliebige gültige Dateinummer.                                                                                                    |
| Recnumber  | Optional. Wert vom Typ Variant (Long). Datensatznummer (Dateien im<br>Random-Modus) oder Byte-Nummer (Dateien im Binary-Modus), an der der<br>Schreibvorgang beginnt. |
| VarName    | Erforderlich. Name der Variablen, die Daten enthält, die auf den Datenträger<br>geschrieben werden sollen.                                                            |

Mit der *Put*-Methode geschriebene Daten werden in der Regel aus einer Datei mit der *Get*-Methode gelesen.

Der erste Datensatz oder das erste Byte in einer Datei beginnt an Position 1, der zweite Datensatz oder das zweite Byte an Position 2 usw. Wird die Recnumber weglassen, wird der nächste Datensatz oder das nächste Byte nach der letzten *Get* - oder *Put*-Anweisung oder auf den durch die letzte *Seek*-Funktion verwiesen wird, geschrieben. Es müssen Kommas als Trennzeichen angeben werden.

Damit können wir nun eine Funktion schreiben, die Pfad und Dateinamen als Parameter bekommt. Außerdem ist noch die Angabe der Datensatzlänge erforderlich. In der Funktion wird zunächst das Vorhandensein der Datei abgefragt, denn wir wollen nicht unbedingt jedesmal eine Datei erzeugen mit der ersten Abfrage, falls es sie noch nicht gibt. Für das Erstellen einer neuen Datei schreiben wir eine eigene Prozedur. Dazu öffnen wir lediglich die Datei kurz im Modus Output. In diesem Modus wird einfach nur eine Dateihülle angelegt. Sollte, wider Erwarten, eine Datei mit gleichem Namen existieren, wird sie zerstört. Natürlich muss auch eine Datei gelöscht werden können. Dies übernimmt die Funktion *AdrDatei\_Löschen*.

*Codeliste 2. Funktionen zur Handhabung der Random-Datei*

```
Public Function AdrDateiÖffnen _
    (sDatei As String, lLänge As Long) As Boolean
    Dim Data As Adressen
    If Not FileExist(sDatei) Then
       AdrDateiÖffnen = False
       Exit Function
    End If
    AdrDateiÖffnen = True
    lAdrNum = FreeFile
    Open sDatei For Random Shared As lAdrNum Len = lLänge
    lAdrMax = LOF(lAdrNum) / lLänge
    Do
       If lAdrMax > 0 Then
          Get lAdrNum, lAdrMax, Data
          If Data.Key = Space(Len(Data.Key)) Then
            lAdrMax = lAdrMax - 1 End If
       End If
```

```
Loop While Data.Key = Space(Len(Data.Key))
      And lAdrMax > 0
End Function
Public Function AdrDateiErstellen _
    (sDatei As String) As Boolean
    If FileExist(sDatei) Then
      AdrDateiErstellen = False
       Exit Function
    End If
    lAdrNum = FreeFile
    Open sDatei For Random As lAdrNum
    AdrDateiErstellen = True
End Function
```
Hilfsprozeduren bekommen ein eigenes Modul.

*Codeliste 3. Hilfsprozedur im Modul modHilfe*

```
Option Explicit
Public Function FileExist(sDateiname As String) As Boolean
   On Error GoTo ErrorHandler
   FileExist = Dir(SDateiname) <> ""
   Exit Function
ErrorHandler:
    FileExist = False
    Resume Next
End Function
```
Dermaßen ausgerüstet können wir nun beginnen, mit dieser Datei zu arbeiten. Diese Prozeduren setzen wir ebenfalls in ein eigenes Code-Modul *modOrga*. Die nachfolgende Prozedur öffnet die Datei und schreibt einen Datensatz in die Datei, und schließt sie wieder. Die Eingabe werden abgefragt und es werden daraus vereinfachte Datensätze geformt. Die zweite Prozedur stellt einen vorhandenen Datensatz in das Formblatt.

*Codeliste 4. Die Prozedur erzeugt Adressen im Modul modOrga*

```
Public Const sFileName = "C:\Temp\Random\Daten.dat"
Public Sub AdresseErzeugen()
Dim Data As Adressen
 Dim sText As String
   Dim sKey As String
   If Not ActiveSheet.Name = "Adressen Formular" Then Exit Sub
   If AdrDateiÖffnen(sFileName, Len(Data)) = False Then
      sText = "Datei " & sFileName & " existiert nicht! Erstellen?"
      If MsgBox(sText, vbYesNo) = vbYes Then
         If Not AdrDateiErstellen(sFileName) Then
            sText = " Datei " & sFileName & " wurde nicht erstellt!"
            MsgBox sText
            Exit Sub
         End If
      Else
         Exit Sub
      End If
   End If
   sKey = InputBox("Schlüssel = ")
```

```
 vAdrRec = InputBox("Satznummer = ")
    LSet Data.Key = sKey
   LSet Data.Name = "Name" \& vAdrRec
    LSet Data.Vorname = "Vorname" & vAdrRec
    LSet Data.Strasse = "Strasse" & vAdrRec
    LSet Data.PLZ = "D-PLZ" & vAdrRec
    LSet Data.Ort = "Wohnort" & vAdrRec
    LSet Data.Crt = vbCr
    LSet Data.Lfd = vbLf
    Put lAdrNum, vAdrRec, Data
    Close lAdrNum
End Sub
```
Der Inhalt der Datei, sieht dem Aufbau einer relationalen Datenbank ähnlich (Bild 1).

| Daten.dat - Editor                    |                      |                      |         |  |  |  |  |  |
|---------------------------------------|----------------------|----------------------|---------|--|--|--|--|--|
| Datei Bearbeiten Format Ansicht Hilfe |                      |                      |         |  |  |  |  |  |
| 011Name1                              | Vorname1             | Strasse1             | $D - F$ |  |  |  |  |  |
| 023Name2                              | Vorname <sub>2</sub> | Strasse <sub>2</sub> | $D - F$ |  |  |  |  |  |
| 009Name3                              | Vorname3             | Strasse3             | $D - F$ |  |  |  |  |  |
| 033Name4                              | Vorname4             | Strasse4             | $D - F$ |  |  |  |  |  |
|                                       |                      |                      |         |  |  |  |  |  |

*Bild 1. Ansicht des Inhalts der Random-Datei im Texteditor*

Die folgende Prozedur überträgt den Inhalt eines Datensatzes aus der Random-Datei in das Arbeitsblatt *Adressen Formular* der Excel-Mappe. Damit führende Nullen im Key nicht in der Excel-Tabelle verloren gehen, bekommt die Zelle ein benutzerdefiniertes Format.

*Codeliste 5. Prozedur zur Übertragung eines Datensatzes in die Excel-Tabelle Adressen Formular im Modul modOrga*

```
Public Sub AdresseLesen()
    Dim wshAdr As Worksheet
   Dim Data As Adressen
    If Not ActiveSheet.Name = "Adressen Formular" Then Exit Sub
    Set wshAdr = Worksheets("Adressen Formular")
    If AdrDateiÖffnen(sFileName, Len(Data)) = True Then
       vAdrRec = InputBox("Satznummer = ")
       Get lAdrNum, vAdrRec, Data
       With wshAdr
          .Cells(vAdrRec, 1) = Data.Key
          .Cells(vAdrRec, 1).NumberFormat = "000"
          .Cells(vAdrRec, 2) = Data.Name
          .Cells(vAdrRec, 3) = Data.Vorname
          .Cells(vAdrRec, 4) = Data.Strasse
          .Cells(vAdrRec, 5) = Data.PLZ
          .Cells(vAdrRec, 6) = Data.Ort
      End With
    End If
    Close lAdrNum
    Set wshAdr = Nothing
End Sub
```
Danach besitzt das Arbeitsblatt ebenfalls die Daten der Datei (Bild 2).

|   | Α |             |                      |                      |         |                      |
|---|---|-------------|----------------------|----------------------|---------|----------------------|
|   |   | 011 Name1   | Vorname1             | Strasse1             | D-PL71  | Wohnort1             |
|   |   | 023 Name2   | Vorname <sub>2</sub> | Strasse <sub>2</sub> | D-PL72  | Wohnort <sub>2</sub> |
| 3 |   | $009$ Name3 | Vorname3             | Strasse3             | D-PL73  | Wohnort3             |
|   |   | 033 Name4   | Vorname4             | Strasse4             | D-PI 74 | Wohnort4             |

*Bild 2. Aufbau der Excel-Tabelle*

Es fehlt noch eine Löschprozedur.

*Codeliste 6. Prozedur im Modul modOrga löscht die Random-Datei*

```
Public Sub AdressenLöschen()
   Dim sText As String
    If AdrDateiLöschen(sFileName) Then
       sText = "Datei " & sFileName & " gelöscht!"
       MsgBox sText
    Else
       sText = "Datei " & sFileName & " nicht gelöscht!"
       MsgBox sText
    End If
End Sub
```
### 2 Die Problematik des Wahlfreien Zugriffs

In dem vorangegangenen Beispiel haben wir die Datensätze hintereinander in die Datei geschrieben. Doch was ist, wenn wir die Daten des 2. Datensatz als 3. Datensatz speichern. Löschen wir also die Datei und führen wir einen Test durch. Schreiben und Lesen erfolgt ebenfalls problemlos und wir finden auch die Datenelemente im Arbeitsblatt richtig dargestellt (Bild 3).

|   | А |           |          |          |        |          |
|---|---|-----------|----------|----------|--------|----------|
|   |   | 011 Name1 | Vorname1 | Strasse1 | D-PLZ1 | Wohnort1 |
|   |   |           |          |          |        |          |
|   |   | 023 Name3 | Vorname3 | Strasse3 | D-PLZ3 | Wohnort3 |
| 4 |   |           |          |          |        |          |

*Bild 3. Inhalt nach dem Löschvorgang*

Öffnen wir die Datei mit Word, um auch die Steuerzeichen zu sehen, so wird der Platz für den 2. Datensatz durch Steurzeichen besetzt (Bild 4).

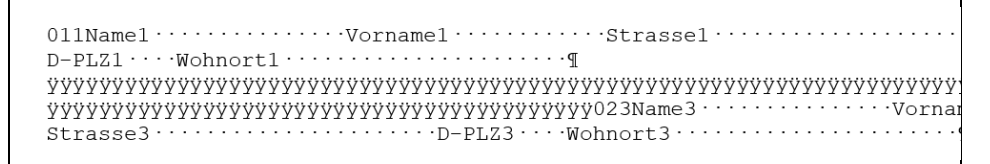

*Bild 4. Inhalts-Anzeige mit Steuerzeichen in Word*

Leider gilt dies auch für die Steuerzeichen Crt und Lfd, sodass sich der 3. Datensatz nahtlos anschließt. Erst wenn auch der 2. Datensatz beschrieben wurde, ist die Darstellung im Texteditor wieder homogen.

## 3 Die Einführung eines Primärschlüssels

Natürlich kann man die Personendaten auch so speichern, dass ihre Personalnummer auch der Datensatznummer entsprechen. Doch dies kann unter Umständen sehr viele Leersätze erzeugen. Sinnvoller ist die Aneinanderreihung von Datensätzen in sortierter Form. Dazu muss ein Datensatzelement als Primärschlüssel definiert werden. Der Einfachheit halber nehmen wir dazu das erste Element. Das muss zwar nicht sein, macht die Programmierung aber etwas einfacher. Für unser Beispiel nehmen wir den bisher wenig genutzten Key. Es könnte aber auch der Name sein. Dann gibt es wieder das Problem der Namensgleichheit, also könnte man den Vornamen mit dazu nehmen. Sind die auch wieder gleich, muss man zusätzlich einen Schlüssel einführen. Zum Beispiel die ersten zwei Buchstaben vom Namen plus der ersten zwei Buchstaben vom Vornamen plus einer fortlaufenden Nummer. Letztlich geht es um die Eindeutigkeit eines Schlüssels. Denn dies ist die Grundvoraussetzung eines Primärschlüssels (Bild 5).

*Bild 5. Aufbau der Random-Datei*

# 4 Die Bisektionsmethode

Natürlich könnte man eine sortierte Datei sequentiell lesen, um den Ort zu finden, an der man einen neuen Schlüssel einfügen sollte. Doch diese Methode ist bei großen Datenmengen einfach zu langsam. Daher benutzen wir die Bisektionsmethode.

Ich will sie an einem einfachen Beispiel erklären. Angenommen, Sie suchen einen Namen im Telefonbuch. Dann schlagen Sie es in der Mitte auf. Entweder steht dann der Name in der linken oder rechten Hälfte. Nehmen wir an, er steht in der rechten. Dann teilen Sie diese Hälfte wieder in der Mitte und entscheiden wie zuvor. So kommen Sie relativ schnell auf die Seite mit dem Namen. In meinem Buch *Algorithmen für Ingenieure* finden Sie ein VBA-Beispiel zu diesem Thema, und nachfolgend sehen Sie daraus das Struktogramm.

*Tabelle 1. Struktogramm der Bisektionsmethode*

| Eingabe des Suchbegriffs           |  |  |  |  |  |  |  |
|------------------------------------|--|--|--|--|--|--|--|
| $v=1$ , b=Anzahl Einträge          |  |  |  |  |  |  |  |
| So lange $b \geq v$                |  |  |  |  |  |  |  |
| $m = Int(\frac{v+b}{2})$           |  |  |  |  |  |  |  |
| Ist $t >$ Listeneintrag in Zeile m |  |  |  |  |  |  |  |
| Nein<br>Ja                         |  |  |  |  |  |  |  |
| $v=m+1$<br>$b=m-1$                 |  |  |  |  |  |  |  |
| $i=v$                              |  |  |  |  |  |  |  |
| Ausgabe Listeneintrag in Zeile i   |  |  |  |  |  |  |  |

## 5 Sortiert typisierte Random-Dateien

In einem ersten Schritt benötigen wir eine Prozedur, die uns die Datensatznummer liefert, an der der Datensatz nach seinem Primärschlüssel einsortiert werden soll. Undzwar auch dann, wenn die Datei erst angelegt, also noch leer ist.

Die nachfolgende Funktion findet mithilfe der Bisektionsmethode diese Position und liefert sie als Parameter *Rec*. Die Funktion hat außerdem den Wert *True*, falls es den Schlüssel bereits gibt. Sie wird im Modul für die Dateifunktionen mit aufgenommen.

*Codeliste 7. Die Prozedur im Modul modAdressen bestimmt die Datensatznummer*

```
Public Function AdressenIndex _
    (sKey As String, lMax As Long, vRec As Variant, _
    Data As Adressen) As Boolean
    Dim lVon As Long
    Dim lBis As Long
   Dim lNeu As Long
   1Von = 1
    lBis = lMax
    Do While lBis >= lVon
      lNeu = Int((lVon + lBis) / 2)
       Get lAdrNum, lNeu, Data
       If sKey > Data.Key Then
         1Von = 1Neu + 1 Else
          If sKey = Data.Key Then
             lVon = lNeu
            lBis = lVon - 1 Else
            lBis = lNeu - 1
```

```
 End If
       End If
    Loop
    vRec = lVon
    If sKey = Data.Key Then
       AdressenIndex = True
    Else
       AdressenIndex = False
    End If
End Function
```
Die ursprüngliche Prozedur zum Schreiben in eine Random Datei wird um diese Funktion ergänzt und hat nun den folgenden Aufbau.

*Codeliste 8. Die Prozedur im Modul modOrga schreibt Daten nach der Indexnummer*

```
Public Sub AdresseErzeugen()
   Dim Data As Adressen<br>Dim sText As String
                  As String<br>As String
   Dim sKey
   Dim \text{Num} As Long
    Dim bExist As Boolean
    If Not ActiveSheet.Name = "Adressen Formular" Then Exit Sub
    If AdrDateiÖffnen(sFileName, Len(Data)) = False Then
       sText = "Datei " & sFileName & " existiert nicht! Erstellen?"
       If MsgBox(sText, vbYesNo) = vbYes Then
          If Not AdrDateiErstellen(sFileName) Then
             sText = " Datei " & sFileName & " wurde nicht erstellt!"
             MsgBox sText
             Exit Sub
          End If
       Else
          Exit Sub
       End If
    End If
    sKey = InputBox("Schlüssel = ")
    bExist = AdressenIndex(sKey, lAdrMax, vAdrRec, Data)
    If bExist Then
       sText = "Daten überschreiben?"
       If MsgBox(sText, vbYesNo) = vbNo Then
          Exit Sub
       End If
    End If
    LSet Data.Key = sKey
   LSet Data.Name = "Name" \& vAdrRec
    LSet Data.Vorname = "Vorname" & vAdrRec
    LSet Data.Strasse = "Strasse" & vAdrRec
    LSet Data.PLZ = "D-PLZ" & vAdrRec
    LSet Data.Ort = "Wohnort" & vAdrRec
    LSet Data.Crt = vbCr
    LSet Data.Lfd = vbLf
    Put lAdrNum, vAdrRec, Data
    Close lAdrNum
End Sub
```
Die Prozedur hat eine vereinfachte Eingabe, sodass alle Tests ohne großen Aufwand durchgeführt werden können. Die ersten beiden Datensätze mit den Schlüsseln 011 und 023 werden problemlos eingefügt (Bild 6).

```
011Name1 \cdots \cdots \cdots \cdots \cdots \cdots \cdots \cdots \cdots \cdots \cdots \cdots \cdots \cdots \cdots \cdots023Name2 ··················· Vorname2 ··············Strasse2 ······
D-PLZ2 \cdot \cdot \cdot \cdotWohnort2\cdot \cdot \cdot \cdot \cdot \cdot \cdot \cdot \cdot \cdot \cdot \cdot \cdot \cdot \cdot \cdot \cdot \cdot \cdot q
```
*Bild 6. Inhalts-Anzeige mit Steuerzeichen in Word*

So weit, so gut. Die Prozedur, und damit auch die Funktion, arbeiten ohne Probleme. Nur ist es diesmal mit einem einfachen *Put*-Befehl nicht mehr getan. Denn für einen neuen Datensatz mit dem Schlüssel *009* erhalten wir die Datensatznummer 1. Das ist korrekt, denn an der Stelle, an der der erste Datensatz steht, sollte jetzt der neue stehen, und der erste auf der Datensatznummer 2 usw. Doch hier wird er nur überschrieben. Wir benötigen also noch neben einer Funktion zum Schreiben noch eine Funktion zum Einfügen, mit der wir zukünftig alle Datensätze eintragen.

Zunächst die Funktion für das Schreiben eines Datensatzes an eine bestimmte Datensatznummer.

*Codeliste 9. Die Funktion in Modul modAdressen schreibt einen Datensatz an eine bestimmte Datensatz-Nummer*

```
Public Function AdressenSchreiben _
    (vRec As Variant, Data As Adressen) As Boolean
    On Error GoTo Error_Schreiben
    Put lAdrNum, lRec, Data
    AdressenSchreiben = True
    Exit Function
Error_Schreiben:
   AdressenSchreiben = False
End Function
```
Und nun die Funktion zum Einfügen eines Datensatzes an eine bestimmte Datensatznummer.

*Codeliste 10. Die Funktion in Modul modAdressen fügt einen Datensatz an einer bestimmten Datensatz-Nummer ein*

```
Public Function AdressenEinfügen _
    (vRec As Variant, lMax As Long, Data As Adressen) As Boolean
   Dim Data2 As Adressen
   Dim lNeu As Long
  On Error GoTo Error Einfügen
  If vRec \leq 1Max Then
      For lNeu = lMax To vRec Step -1
 Get lAdrNum, lNeu, Data2
 Put lAdrNum, lNeu + 1, Data2
      Next lNeu
   End If
   Put lAdrNum, vRec, Data
   lMax = lMax + 1
   AdressenEinfügen = True
   Exit Function
Error_Einfügen:
   AdressenEinfügen = False
End Function
```
Um diese beiden Funktionen nutzen zu können, muss die Schreib-Prozedur noch einmal abgewandelt werden.

*Codeliste 11. Die noch einmal abgewandelte Schreib-Prozedur in Modul modOrga*

```
Public Sub AdresseErzeugen()
   Dim Data As Adressen<br>Dim sText As String
   Dim sText<br>
Dim sKev<br>
As String
                   As String
   Dim lNum As Long<br>Dim bExist As Bool
                   As Boolean
    If Not ActiveSheet.Name = "Adressen Formular" Then Exit Sub
    If AdrDateiÖffnen(sFileName, Len(Data)) = False Then
       sText = "Datei " & sFileName & " existiert nicht! Erstellen?"
       If MsgBox(sText, vbYesNo) = vbYes Then
          If Not AdrDateiErstellen(sFileName) Then
             sText = " Datei " & sFileName & " wurde nicht erstellt!"
             MsgBox sText
             Exit Sub
          End If
       Else
          Exit Sub
       End If
    End If
    sKey = InputBox("Schlüssel = ")
    bExist = AdressenIndex(sKey, lAdrMax, vAdrRec, Data)
    If bExist Then
       sText = "Daten überschreiben?"
       If MsgBox(sText, vbYesNo) = vbNo Then
          Exit Sub
       End If
    End If
    LSet Data.Key = sKey
   LSet Data.Name = "Name" \& vAdrRec
    LSet Data.Vorname = "Vorname" & vAdrRec
    LSet Data.Strasse = "Strasse" & vAdrRec
    LSet Data.PLZ = "D-PLZ" & vAdrRec
    LSet Data.Ort = "Wohnort" & vAdrRec
    LSet Data.Crt = vbCr
    LSet Data.Lfd = vbLf
   If bExist = True Then
       If AdressenSchreiben(vAdrRec, Data) = False Then
          sText = "Datensatz konnte nicht geschrieben werden!"
          MsgBox sText
       End If
    Else
       If AdressenEinfügen(vAdrRec, lAdrMax, Data) = False Then
          sText = "Datensatz konnte nicht eingefügt werden!"
          MsgBox sText
       End If
    End If
    Close lAdrNum
End Sub
```
Ein Blick mit einem Texteditor in die Datei zeigt, dass die Einfüge-Prozedur funktioniert (Bild 7).

| Daten.dat - Editor                       |                      |                      |          |  |  |  |  |  |
|------------------------------------------|----------------------|----------------------|----------|--|--|--|--|--|
| Bearbeiten Format Ansicht Hilfe<br>Datei |                      |                      |          |  |  |  |  |  |
| 009Name1                                 | Vorname1             | Strasse1             | $D-PLZ1$ |  |  |  |  |  |
| 011Name1                                 | Vorname1             | Strasse1             | $D-PLZ1$ |  |  |  |  |  |
| 023Name2                                 | Vorname <sub>2</sub> | Strasse <sub>2</sub> | $D-PLZ2$ |  |  |  |  |  |
|                                          |                      |                      |          |  |  |  |  |  |

*Bild 7. Dateiinhalt nach dem Einfügen*

Erneute Aufrufe der Schreib-Prozedur mit anderen Schlüsseln zeigen, dass auch weitere Datensätze richtig einsortiert werden (Bild 8).

| Daten.dat - Editor                    |                      |                      |          |  |  |  |  |  |  |
|---------------------------------------|----------------------|----------------------|----------|--|--|--|--|--|--|
| Datei Bearbeiten Format Ansicht Hilfe |                      |                      |          |  |  |  |  |  |  |
| 009Name1                              | Vorname1             | Strasse1             | $D-PLZ1$ |  |  |  |  |  |  |
| 011Name1                              | Vorname1             | Strasse1             | $D-PLZ1$ |  |  |  |  |  |  |
| 013Name3                              | Vorname3             | Strasse3             | $D-PLZ3$ |  |  |  |  |  |  |
| 020Name4                              | Vorname4             | Strasse4             | $D-PLZ4$ |  |  |  |  |  |  |
| 023Name2                              | Vorname <sub>2</sub> | Strasse <sub>2</sub> | $D-PIZ2$ |  |  |  |  |  |  |
| 033Name6                              | Vorname6             | Strasse6             | D-PLZ6   |  |  |  |  |  |  |
|                                       |                      |                      |          |  |  |  |  |  |  |

*Bild 7. Dateiinhalt nach weiteren Operationen*

Letztlich fehlt noch eine Funktion, die einen Datensatz auch wieder entfernen kann. Durch das Entfernen müssen natürlich allen nachfolgenden Datensätze vorgezogen werden.

*Codeliste 12. Die Funktion mi Modul modAdressen entfernt einen Datensatz*

```
Public Function AdresseEntfernen _
    (vRec As Variant, lMax As Long) As Boolean
    Dim Data2 As Adressen
   Dim lNeu As Long
   On Error GoTo Error_Entfernen
    If vRec <= lMax Then
      For lNeu = vRec + 1 To lMax
 Get lAdrNum, lNeu, Data2
 Put lAdrNum, lNeu - 1, Data2
      Next lNeu
    End If
    LSet Data2.Key = ""
    LSet Data2.Name = ""
    LSet Data2.Vorname = ""
    LSet Data2.Strasse = ""
    LSet Data2.PLZ = ""
    LSet Data2.Ort = ""
    LSet Data2.Crt = vbCr
    LSet Data2.Lfd = vbLf
    Put lAdrNum, lMax, Data2
   lmax = lmax - 1 AdresseEntfernen = True
   Exit Function
Error_Entfernen:
   AdresseEntfernen = False
End Function
```
Getestet wird die Funktion mit der nachfolgenden Prozedur.

*Codeliste 13. Testprozedur im Modul modOrga*

```
Public Sub IndexEntfernen()
   Dim Data As Adressen<br>Dim sText As String
                   As String
    Dim sKey As String
    If AdrDateiÖffnen(sFileName, Len(Data)) = False Then
       sText = "Datei " & sFileName & " existiert nicht!"
       Exit Sub
    End If
    sKey = InputBox("Schlüssel = ")
    If AdressenIndex(sKey, lAdrMax, vAdrRec, Data) = True Then
       If AdresseEntfernen(vAdrRec, lAdrMax) = False Then
          sText = "Datensatz wurde nicht gelöscht!"
          MsgBox sText
       Else
          sText = "Datensatz gelöscht!"
          MsgBox sText
       End If
    Else
       sText = "Schlüssel nicht vorhanden!"
       MsgBox sText
    End If
End Sub
```
Das Ergebnis zeigt eine richtige Funktion und ein kleines Problem (Bild 9).

| Daten.dat - Editor  |                      |          |          |     |  |  |  |  |  |
|---------------------|----------------------|----------|----------|-----|--|--|--|--|--|
| Bearbeiten<br>Datei | Format Ansicht Hilfe |          |          |     |  |  |  |  |  |
| 009Name1            | Vorname1             | Strasse1 | $D-PLZ1$ | Woh |  |  |  |  |  |
| 011Name1            | Vorname1             | Strasse1 | $D-PLZ1$ | Woh |  |  |  |  |  |
| 013Name3            | Vorname3             | Strasse3 | $D-PLZ3$ | Woh |  |  |  |  |  |
| 023Name2            | Vorname2             | Strasse2 | $D-PLZ2$ | Woh |  |  |  |  |  |
| 033Name6            | Vorname6             | Strasse6 | $D-PLZ6$ | Woh |  |  |  |  |  |
|                     |                      |          |          |     |  |  |  |  |  |

*Bild 9. Dateiinhalt nach dem Entfernen von Key 020*

Durch das Entfernen von Datensätzen sammeln sich am Ende der Datei leere Datensätze, die aber nicht belegt sind. Sie dürfen bei der Bestimmung der Anzahl vorhandener Datensätze nicht berücksichtigt werden. Die in der Funktion *AdrDateiÖffnen* vorhandene Anweisung

```
 lAdrMax = LOF(lAdrNum) / lLänge
```
muss im Anschluss noch wie folgt korrigiert werden und ist bereits vorhanden.

*Codeliste 14. Korrekturanweisungen in der Funktion AdrDateiÖffnen im Modul modAdressen*

```
 Do
      If lAdrMax > 0 Then
         Get lAdrNum, lAdrMax, Data
 If Data.Key = Space(Len(Data.Key)) Then
 lAdrMax = lAdrMax - 1
         End If
      End If
   Loop While Data.Key = Space(Len(Data.Key)) _
```
And lAdrMax > 0

Nun wird beim nächsten Öffnen der Datei die richtige Satzanzahl erzeugt und weitere Datensätze können hinzugefügt und gelöscht werden.

#### 6 Formulare und Listen

Natürlich macht es keinen Sinn, jedesmal eine Prozedur zu schreiben, wenn man einen Datensatz hinzufügen möchte. Dazu verwenden wir ein Arbeitsblatt als Eingabe-Formular (Bild 10).

| ×              | $\overline{A}$       | B                                             | Ċ                                          |  |
|----------------|----------------------|-----------------------------------------------|--------------------------------------------|--|
| 1              | Key                  | 020                                           |                                            |  |
| $\overline{2}$ | Name                 | Name020                                       | Speichern                                  |  |
| 3              |                      | Vorname Vorname020                            |                                            |  |
| $\overline{4}$ | Straße               | Strasse020                                    | Lesen<br>,,,,,,,,,,,,,,,,,,,,,,,,,,,,,,,,, |  |
| 5              | <b>PLZ</b>           | D-PLZ020                                      | Löschen                                    |  |
| 6              | <b>Ort</b>           | Wohnort020                                    |                                            |  |
| ⇁              |                      |                                               | Liste                                      |  |
| 8              |                      |                                               |                                            |  |
| 9              |                      |                                               |                                            |  |
|                | $H$ <b>4</b> $H$ $H$ | <b>Formular</b> Liste / Tabelle3 / $\bigcirc$ |                                            |  |

*Bild 10. Formular auf dem Arbeitsblatt*

Es kann dazu auch eine UserForm verwendet werden. Das Formular verfügt über 4 ActivX-Steuerelemente der Form *CommandButton*, die die nachfolgenden Event-Prozeduren im Codefenster des Arbeitsblattes Formular besitzen. Darin finden sich die Inhalte unserer Testprozeduren in etwas angewandelter Form wieder.

Die Schreibprozedur erwartet als Angaben Werte im Bereich B1:B6. Sie berücksichtigt auch bereits vorhandene Schlüssel.

*Codeliste 15. Ereignisprozedur Speichern*

```
Private Sub cbnSpeichern_Click()
    Dim FileName As String
   Dim Data As Adressen<br>Dim Text As String
                  As String
   Dim Dat_Rec As Long<br>Dim Dat Txt As String
   Dim Dat_Txt<br>Dim Key
                   As String
    Dim Nummer As Long
    Dim Existent As Boolean
    FileName = "C:\Temp\Random\Daten.dat"
   If Adressen Öffnen(FileName, Len(Data)) = False Then
 Text = "Datei " & FileName & " existiert nicht! Erstellen?"
 If MsgBox(Text, vbYesNo) = vbYes Then
          If Not Adressen_Erstellen(FileName) Then
              Text = " Datei " & FileName & " wurde nicht erstellt!"
            MsgBox Text
             Exit Sub
          Else
             If Adressen Öffnen(FileName, Len(Data)) = False Then
                Text = "Datei " \& FileName \& _
                    " wurde nicht erstellen?"
```

```
 MsgBox Text
                Exit Sub
             End If
          End If
       Else
          Exit Sub
       End If
    End If
   Key = Right("000" & Trim(Str(Val(Cells(1, 2)))), 3)
    Existent = Adressen_Index(Key, Dat_Max, Dat_Rec, Data)
    If Existent = True Then
       Text = "Daten überschreiben?"
       If MsgBox(Text, vbYesNo) = vbNo Then
         Exit Sub
       End If
    End If
    LSet Data.Nummer = Key
   LSet Data.Name = Cells(2, 2)LSet Data.Vorname = Cells(3, 2)
    LSet Data.Strasse = Cells(4, 2)
   LSet Data. PLZ = Cells(5, 2)LSet Data.Ort = Cells(6, 2)
    LSet Data.Crt = vbCr
    LSet Data.Lfd = vbLf
    If Existent = True Then
      If Adressen Schreiben(Dat Rec, Data) = False Then
          Text = "Datensatz konnte nicht geschrieben werden!"
          MsgBox Text
       End If
    Else
      If Adressen Einfügen(Dat Rec, Dat Max, Data) = False Then
          Text = "Datensatz konnte nicht eingefügt werden!"
         MsgBox Text
       End If
    End If
    Close Dat_Num
End Sub
```
Die Leseprozedur erwartet den zu lesenden Schlüssel in B1. Wird der Schlüssel gefunden, werden alle Datensatzelemente in die Zellen B2:B6 geschrieben.

*Codeliste 16. Ereignisprozedur Lesen*

```
Private Sub cbnLesen_Click()
   Dim FileName As String
  Dim Data As Adressen
   Dim Text As String
  Dim Dat Rec As Long
   Dim Dat_Txt As String
   Dim Key As String
   FileName = "C:\Temp\Random\Daten.dat"
  If Adressen Öffnen(FileName, Len(Data)) = False Then
 Text = "Datei " & FileName & " existiert nicht! Erstellen?"
 If MsgBox(Text, vbYesNo) = vbYes Then
         If Not Adressen_Erstellen(FileName) Then
            Text = " Datei " & FileName & " wurde nicht erstellt!"
            MsgBox Text
```

```
 Exit Sub
         Else
 If Adressen_Öffnen(FileName, Len(Data)) = False Then
 Text = "Datei " & FileName & _
                  " wurde nicht erstellen?"
               MsgBox Text
               Exit Sub
            End If
         End If
      Else
         Exit Sub
      End If
   End If
  Key = Right("000" & Trim(Str(Val(Cells(1, 2)))), 3)
   If Adressen_Index(Key, Dat_Max, Dat_Rec, Data) = True Then
     Cells(2, 2) = Data. Name
     Cells(3, 2) = Data. Vorname
Cells(4, 2) = Data.Strasse
Cells(5, 2) = Data.PL2Cells(6, 2) = Data.Ort
   Else
     Cells(2, 2) = ""
     Cells(3, 2) = ""
     Cells(4, 2) =  ""
     Cells(5, 2) = ""Cells(6, 2) = "" Text = "Datensatz nicht gefunden!"
      MsgBox Text
   End If
   Close Dat_Num
End Sub
```
Die Löschprozedur erwartet den zu löschenden Schlüssel in B1. Wird der Schlüssel gefunden, wird der Datensatz entfernt.

*Codeliste 17. Ereignisprozedur Löschen*

```
Private Sub cbnLöschen_Click()
   Dim FileName As String<br>Dim Data As Adress
   Dim Data As Adressen<br>Dim Text As String
                   As String
    Dim Dat_Rec As Long
   Dim Dat_Txt As String<br>Dim Key As String
                   As String<br>As String
   Dim Nummer
    FileName = "C:\Temp\Random\Daten.dat"
   If Adressen Öffnen(FileName, Len(Data)) = False Then
       Text = "Datei " & FileName & " existiert nicht!"
       Exit Sub
    End If
   Key = Right("000" & Trim(Str(Val(Cells (1, 2)))), 3)
   If Adressen Index(Key, Dat Max, Dat Rec, Data) = True Then
      If Adressen Entfernen(Dat Rec, Dat Max) = False Then
           Text = "Datensatz wurde nicht gelöscht!"
           MsgBox Text
       Else
           Text = "Datensatz gelöscht!"
```

```
 MsgBox Text
       End If
    Else
       Text = "Schlüssel nicht vorhanden!"
       MsgBox Text
    End If
End Sub
```
Die Listenprozedur erstellt im Arbeitsblatt Liste eine Übersicht aller vorhandenen Datensätze.

*Codeliste 18. Ereignisprozedur Liste erstellen*

```
Private Sub cbnListe_Click()<br>Dim wshListe As Workshe
                 As Worksheet<br>As String
   Dim FileName
   Dim Data As Adressen<br>
Dim lCount As Long
   Dim 1Count
    Set wshListe = Worksheets("Liste")
    wshListe.Activate
    wshListe.Cells.Clear
    FileName = "C:\Temp\Random\Daten.dat"
    If Adressen_Öffnen(FileName, Len(Data)) = True Then
       For lCount = 1 To Dat_Max
          Get Dat_Num, lCount, Data
          With wshListe
 .Cells(lCount, 1) = Data.Nummer
 .Cells(lCount, 2) = Data.Name
 .Cells(lCount, 3) = Data.Vorname
 .Cells(lCount, 4) = Data.Strasse
             .Cells(lCount, 5) = Data.PLZ
             .Cells(lCount, 6) = Data.Ort
          End With
       Next lCount
       wshListe.Range("A:F").Columns.AutoFit
    Else
       MsgBox "Lesevorgang abgebrochen!"
    End If
    Close Dat_Num
End Sub
```
Tests zeigen das folgende Ergebnis (Bild 11).

|            | А | в          |            |            |          |            | G        | н |
|------------|---|------------|------------|------------|----------|------------|----------|---|
|            |   | 9 Name009  | Vorname009 | Strasse009 | D-PLZ009 | Wohnort009 | Formular |   |
|            |   | 11 Name011 | Vorname011 | Strasse011 | D-PLZ011 | Wohnort011 |          |   |
|            |   | 20 Name020 | Vorname020 | Strasse020 | D-PL7020 | Wohnort020 |          |   |
| $\sqrt{ }$ |   |            |            |            |          |            |          |   |

*Bild 11. Testergebnisse*

Das Arbeitsblatt der Liste enthält eine Schaltfläche Formular, mit der über die nachfolgende Event-Prozedur zurück zur Formularanzeige geschaltet werden kann. Die Prozedur beinhaltet auch, dass der markierte Datensatz ( oder ein Element davon) beim Umschalten auf das Formular darin abgebildet wird. So lassen sich Änderungen am Datensatz, die Kopie eines Datensatzes oder dessen Löschung relativ schnell durchführen.

# 7 Formulare als UserForm

Natürlich lässt sich das Handling der Daten noch verbessern. Zum Beispiel, indem das Formular als Userform erstellt wird, die bei der Aktivierung der Liste automatisch eingeblendet wird.

Normalisierung und ER-Modell

Das relationale Datenmodell wurde 1970 von dem Mathematiker Codd entwickelt und mithilfe der Mengentheorie beschrieben. Dieses Modell bildet die Basis für Relationale Datenbanken.

Eine Relation ist in der DB-Sprache eine Beziehung zwischen Tabellen mit Daten in Spalten und Zeilen, die Informationen zu bestimmten Objekten beinhaltet. Genauso ist es auch bei den Excel-Tabellen.

Eine Tabelle (Bild 12) ist gekennzeichnet durch:

- Einen eindeutigen Namen. Auch eine Excel-Tabelle besitzt in einer Arbeitsmappe einen eindeutigen Namen.
- Die Tabelle hat mindestens eine, meistens mehrere Attribute (Spalten).
- Eine Tabelle hat keine bis beliebig viele Datensätze (Zeilen).
- Den Schnittpunkt von Zeilen und Spalten bilden die Attribute (Zellen).
- Einen Primärschlüssel, der jeden Datensatz eindeutig identifiziert, und dessen Wert sich während der Existenz des Datensatzes nicht ändert. Bei einer Excel-Tabelle ist dies im einfachsten Fall die Zeilennummer.
- Keine oder mehrere Sekundärschlüssel, die auf Primärschlüssel verweisen.

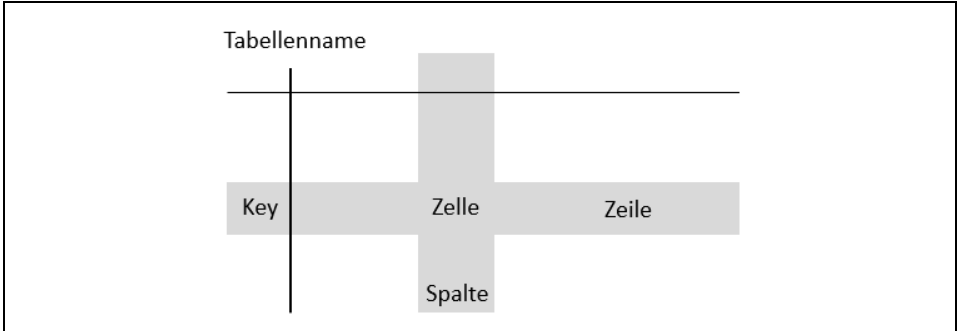

*Bild 12. Tabellenstruktur*